## **EDIENUNGSANLEITUNG**

## **USB 3.0 PCI Karte 2 Port** Version 05/13

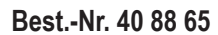

### **Bestimmungsgemäße Verwendung**

Das Produkt ist zum Einbau in einen PCI-Steckplatz eines Computers vorgesehen und stellt dort zwei externe USB 3.0-Ports zur Verfügung.

Aus Sicherheits- und Zulassungsgründen (CE) dürfen Sie das Produkt nicht umbauen und/oder verändern. Falls Sie das Produkt für andere Zwecke verwenden, als zuvor beschrieben, kann das Produkt beschädigt werden. Außerdem kann eine unsachgemäße Verwendung Gefahren wie zum Beispiel Kurzschluss, Brand, Stromschlag, etc. hervorrufen. Lesen Sie sich die Bedienungsanleitung genau durch und bewahren Sie diese auf. Reichen Sie das Produkt nur zusammen mit der Bedienungsanleitung an dritte Personen weiter. Das Produkt entspricht den gesetzlichen, nationalen und europäischen Anforderungen. Alle enthaltenen Firmennamen und Produktbezeichnungen sind Warenzeichen der jeweiligen Inhaber. Alle Rechte vorbehalten.

#### **Lieferumfang** • USB 3.0 PCI Karte

- Low-Profile-Slotblech (zum Einbau der PCI Karte in ein flaches Computergehäuse)
- CD mit Treiber
- Bedienungsanleitung

### **Sicherheitshinweise**

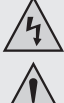

**Lesen Sie sich die Bedienungsanleitung aufmerksam durch und beachten Sie insbesondere die Sicherheitshinweise. Falls Sie die Sicherheitshinweise und die Angaben zur sachgemäßen Handhabung in dieser Bedienungsanleitung nicht befolgen, übernehmen wir für dadurch resultierende Personen-/Sachschäden keine Haftung. Außerdem erlischt in solchen Fällen die Gewährleistung/Garantie.**

#### **a) Personen / Produkt**

- Elektrostatische Aufladungen können elektronische Bauteile beschädigen. Berühren Sie elektronische Bauteile nicht mit bloßer Hand.
- Das Produkt ist kein Spielzeug. Halten Sie es von Kindern und Haustieren fern.
- Lassen Sie das Verpackungsmaterial nicht achtlos liegen. Dieses könnte für Kinder zu einem gefährlichen Spielzeug werden.
- Schützen Sie das Produkt vor extremen Temperaturen, direktem Sonnenlicht, starken Erschütterungen, hoher Feuchtigkeit, Nässe, brennbaren Gasen, Dämpfen und Lösungsmitteln.
- Setzen Sie das Produkt keiner mechanischen Beanspruchung aus.
- Wenn kein sicherer Betrieb mehr möglich ist, nehmen Sie das Produkt außer Betrieb und schützen Sie es vor unbeabsichtigter Verwendung. Der sichere Betrieb ist nicht mehr gewährleistet, wenn das Produkt:
- sichtbare Schäden aufweist
- nicht mehr ordnungsgemäß funktioniert,
- über einen längeren Zeitraum unter ungünstigen Umgebungsbedingungen gelagert wurde oder
- erheblichen Transportbelastungen ausgesetzt wurde.
- Gehen Sie vorsichtig mit dem Produkt um. Durch Stöße, Schläge oder dem Fall aus bereits geringer Höhe wird es beschädigt.
- Beachten Sie auch die Sicherheitshinweise und Bedienungsanleitungen der übrigen Geräte, an die das Produkt angeschlossen wird.

#### **b) Sonstiges**

- Wenden Sie sich an eine Fachkraft, wenn Sie Zweifel über die Arbeitsweise, die Sicherheit oder den Anschluss des Produktes haben.
- Lassen Sie Wartungs-, Anpassungs- und Reparaturarbeiten ausschließlich von einem Fachmann bzw. einer Fachwerkstatt durchführen.
- Sollten Sie noch Fragen haben, die in dieser Bedienungsanleitung nicht beantwortet werden, wenden Sie sich an unseren technischen Kundendienst oder an andere Fachleute.

## **Jumper-Konfiguration**

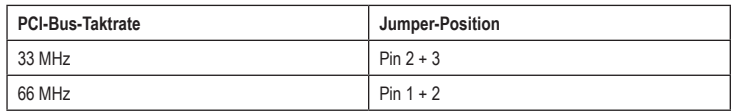

### **Einbau**

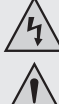

**Falls Sie keine Fachkenntnisse für den Einbau besitzen, so lassen Sie den Einbau von einer Fachkraft oder einer entsprechenden Fachwerkstatt durchführen!**

**Durch unsachgemäßen Einbau werden sowohl das Produkt als auch Ihr Computer und alle angeschlossenen Geräte beschädigt.**

**Vorsicht, Lebensgefahr!**

**Schalten Sie den Computer, in dem das Produkt eingebaut werden soll, und alle angeschlossenen Geräte aus. Trennen Sie alle Geräte von der Netzspannung, indem Sie den Netzstecker aus der Steckdose ziehen. Das Ausschalten über den Ein-/Ausschalter genügt nicht!**

• Öffnen Sie das Gehäuse Ihres Computers und nehmen Sie den Gehäusedeckel vorsichtig ab.

• Suchen Sie einen freien PCI-Steckplatz, entfernen Sie das zugehörige Slotblech und stecken Sie die PCI Karte in den PCI-Steckplatz ein. Schrauben Sie die PCI Karte fest, kontrollieren Sie den korrekten Sitz im PCI-Slot!

www.conrad.com

• Schließen Sie einen passenden Stecker Ihres PC-Netzteils am entsprechenden Anschluss der PCI Karte an. Achten Sie auf die richtige Orientierung des Steckers, wenden Sie beim Anstecken keine Gewalt an.

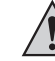

**KA** 

Wenn der Stromanschluss nicht an der PCI Karte angeschlossen wird, funktionieren angeschlossene USB-Geräte nicht!

Um die PCI Karte in einem flachen Computergehäuse einzubauen, liegt ein Low-Profile-Slotblech bei. Entfernen Sie das lange Slotblech von der PCI Karte und montieren Sie danach

- Fixieren Sie alle Kabel gegebenenfalls mit Kabelbindern, so dass sie nicht in einen Lüfter Ihres Computers gelangen.
- Verschließen Sie das Gehäuse Ihres Computers.

das kurze Low-Profile-Slotblech.

- Verbinden Sie Ihren Computer und Monitor mit der Netzspannung und schalten Sie alle Geräte ein.
- Startet Ihr Computer nicht korrekt, so schalten Sie ihn sofort aus und kontrollieren Sie sämtliche Einstellungen und Kabelverbindungen.

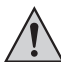

Vor dem erneuten Öffnen des Computers ist dieser wieder von der Netzspannung zu trennen, siehe oben!

#### **Treiber-Installation**

• Nachdem Windows gestartet ist, erkennt dieses die PCI Karte automatisch als neue Hardware.

• Legen Sie die mitgelieferte CD in das entsprechende Laufwerk Ihres Computers ein.

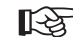

Zum Zeitpunkt der Erstellung dieser Bedienungsanleitung befand sich der Treiber als Installationsprogramm im Verzeichnis "USB 3.0 Host" und dort im Verzeichnis "NEC".

Starten Sie den Dateimanager von Windows und starten Sie das in dem o.g. Verzeichnis befindliche Installationsprogramm.

Möglicherweise ist danach ein Neustart von Windows erforderlich, bevor die USB 3.0-Ports der PCI Karte einwandfrei funktionieren.

#### **USB-Geräte an der PCI Karte anschließen**

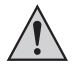

Der Stromanschluss der PCI Karte muss unbedingt mit einem entsprechenden Anschluss Ihres PC-Netzteils verbunden werden.

Anderenfalls werden an der PCI Karte angeschlossene USB-Geräte nicht richtig erkannt!

#### **a) USB 2.0/1.1-Geräte**

**Wichtig:**

- An einem USB 3.0-Port lassen sich selbstverständlich auch alle "alten" USB 2.0/1.1-Geräte betreiben. Schließen Sie das USB-Gerät einfach an einem der beiden USB-Ports der PCI Karte an.
- Zum Anschluss sind herkömmliche USB 2.0/1.1-Verbindungskabel zu verwenden.
- USB 2.0/1.1-Geräte werden normalerweise nicht schneller, wenn sie an einem USB 3.0-Port betrieben werden. Wenn der USB 2.0-Controller auf dem Mainboard jedoch relativ langsam arbeitet, ist es möglich, dass zum Beispiel USB 2.0-Festplatten an einem USB 3.0-Port der PCI Karte Daten schneller übertragen können.

#### **b) USB 3.0-Geräte**

- Soll ein USB 3.0-Gerät an der PCI Karte angeschlossen werden, so ist ein USB 3.0-Kabel erforderlich. Der USB-A-Stecker sieht zwar auf den ersten Blick ähnlich wie ein USB 2.0/1.1-Stecker aus, hat jedoch innenliegende zusätzliche Anschlusskontakte. Der USB-B-Stecker eines USB 3.0-Kabels hat dagegen eine andere Form.
- Um die schnelle Datenübertragung von USB 3.0 nutzen zu können, ist nicht nur ein USB 3.0-Anschluss an Ihrem Computer erforderlich, sondern auch ein USB 3.0-Endgerät und ein passendes USB 3.0-Kabel.
- USB 3.0 bietet eine theoretische Übertragungsgeschwindigkeit von 5 GBit (umgerechnet etwa 600 MByte/s). Die praktisch erzielbaren Werte sind jedoch abhängig von den Geräten, zwischen denen die Daten übertragen werden (interne und externe Festplatte), der Art der Daten (viele kleine Dateien oder wenige große Dateien) und von vielen weiteren Faktoren.

## **Entsorgung**

Elektronische Geräte sind Wertstoffe und gehören nicht in den Hausmüll.

Entsorgen Sie das Produkt am Ende seiner Lebensdauer gemäß den geltenden gesetzlichen **Bestimmungen** 

Sie erfüllen damit die gesetzlichen Verpflichtungen und leisten Ihren Beitrag zum Umweltschutz.

### **Technische Daten**

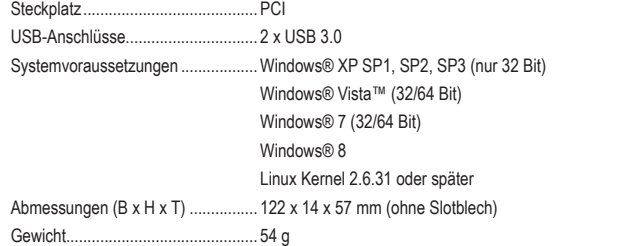

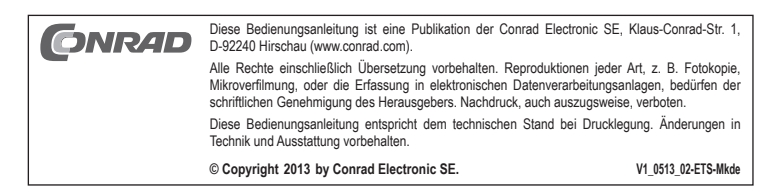

## **2 port USB 3.0 PCI card Version 05/13**<br> **Version 05/13**

**Item no. 40 88 65** 

## www.conrad.com

Connected USB devices will not function if the PCI card is not connected to the power supply!

• If necessary, fasten all cables using cable ties to prevent them from hanging into your computer's CPU fan.

- Reclose your computer's case.
- Connect your computer and monitor to the power supply, and turn on all devices.
- If your computer does not start up normally, turn it off immediately, and check all settings and cable connections.

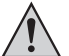

Before reopening your computer, disconnect it from the power supply; see above!

## **Driver installation**

- After Windows starts, it automatically recognizes the PCI card as new hardware.
- Insert the included CD into the corresponding drive on your computer.

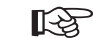

At the time this user manual was written, the driver was located as an installation program in the directory "USB 3.0 Host" and there in the subdirectory "NEC". Start Windows file manager and launch the installation program located in the above-named directory.

It may be necessary to restart Windows for the PCI card's USB 3.0 ports to work properly.

## **Connecting USB devices to the PCI card**

#### **Important:**

The PCI card must be connected to a fitting connector on your PC power adaptor. Otherwise USB devices connected to the PCI card will not be properly recognized!

#### **a) USB 2.0/1.1 devices**

- A USB 3.0 port also supports "old" USB 2.0/1.1 devices. Simply connect the USB device to one of the PCI card's USB ports.
- Use USB 2.0/1.1 connection cables to connect USB 2.0/1.1 devices.
- USB 2.0/1.1 devices will not work faster when operated from a USB 3.0 port. However, if the USB 2.0 controller on the mainboard works relatively slow, it may be possible that, for example, USB 2.0 hard drives transfer data more quickly when connected to one of the PCI card's USB 3.0 ports.

#### **b) USB 3.0 devices**

- A USB 3.0 cable is needed to connect a USB 3.0 device to the PCI card. A USB A plug may look a great deal like a USB 2.0/1.1 plug, however it has additional connecting components. A USB B plug on a USB 3.0 cable has a different form.
- To use the USB 3.0 at its full speed, in addition to a USB 3.0 port on your computer, you also need a USB 3.0 device and a fitting USB 3.0 cable.
- In theory, USB 3.0 offers a data transfer speed of 5 Gbit (about 600 Mbyte/s). However, the actual speed reached during operation will depend on the devices transferring data (internal and external hard drive), the type of data (many small files or few large files) and many other factors.

## **Disposal**

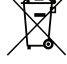

Electronic devices are recyclable waste and must not be disposed of in the household waste.

At the end of its service life, dispose of the product according to the relevant statutory regulations.

You thus fulfil your statutory obligations and contribute to the protection of the environment.

## **Technical data**

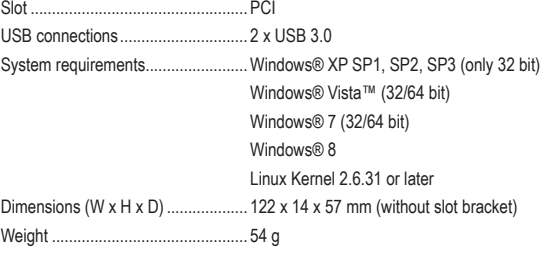

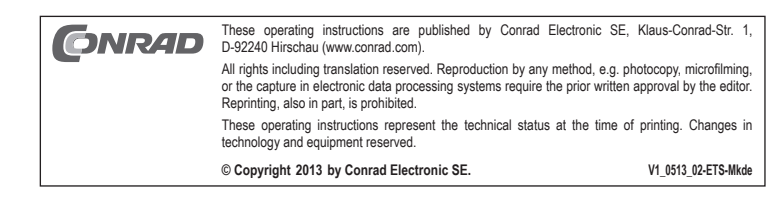

**Intended use**

This product is intended to be installed in a PCI board slot in your computer to provide two external USB 3.0 ports.

For safety and approval purposes (CE), you must not rebuild and/or modify this product. If you use the product for purposes other than those described above, the product may be damaged. In addition, improper use can cause hazards such as short circuiting, fire, electric shock etc. Read the instructions carefully and keep them. Make this product available to third parties only together with its operating instructions.

This product complies with the statutory national and European requirements. All company names and product names are trademarks of their respective owners. All rights reserved.

## **Delivery content**

- USB 3.0 PCI card
- Low-profile slot bracket (for installation in flat computer cases)
- CD with driver
- Operating instructions

## **Safety instructions**

**Read the operating instructions carefully and especially observe the safety information. If you do not follow the safety instructions and information on proper handling in this manual, we assume no liability for any resulting personal injury or damage to property. Such cases will invalidate the warranty/guarantee.**

#### **a) Persons / Product**

- with your bare hands
- The device is not a toy. Keep it out of the reach of children and pets.
- Do not leave packaging material lying around carelessly. These may become dangerous playing material for children.
- Protect the product from extreme temperatures, direct sunlight, strong jolts, high humidity, moisture, flammable gases, vapours and solvents.
- Do not place the product under any mechanical stress.
- If it is no longer possible to operate the product safely, take it out of operation and protect it from any accidental use. Safe operation can no longer be guaranteed if the product:
	- is visibly damaged,
	- is no longer working properly
- has been stored for extended periods in poor ambient conditions or
- has been subjected to any serious transport-related stresses.
- Please handle the product carefully. Jolts, impacts or a fall even from a low height can damage the product.
- Also observe the safety and operating instructions of any other devices which are connected to the product.

#### **b) Miscellaneous**

- Consult an expert when in doubt about operation, safety or connection of the device.
- Maintenance, modifications and repairs are to be performed exclusively by an expert or at a qualified shop.
- If you have questions which remain unanswered by these operating instructions, contact our technical support service or other technical personnel.

### **Jumper configuration**

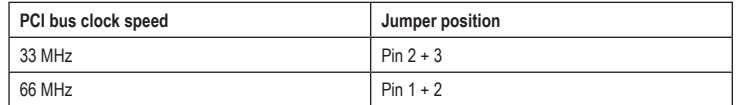

#### **Installation**

**If you do not have thorough knowledge on the installation of this product, have the installation carried out by a professional or in a specialist shop!**

**Incorrect installation of the product will cause damage to the product, your computer and all connected devices.**

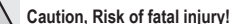

**Turn off the computer in which you wish to install the product, and all connected devices. Disconnect all devices from the power supply by unplugging them. Simply turning off the devices using the on/off switch does not mean a device is voltage-free!**

- Open your computer's case and remove the lid carefully.
- Find a free PCI slot, remove the corresponding slot bracket and insert the PCI card into the PCI slot. Screw the PCI card in tight, make sure that it sits correctly in the PCI slot!

眨

A low-profile slot bracket is included for installation of the product in flat computer cases. Remove the long slot bracket from the PCI card and then mount the short low-profile bracket.

• Connect a fitting plug from your PC power supply to the appropriate connector on the PCI card. Make sure the plug is connected properly, and do not use force.

- Electrostatic charges may damage electronic components. Do not touch electronic components
- 
- 

# **Carte PCI 2 ports USB 3.0**  $V_{\text{ersion 05/13}}$

**Nº de commande 40 88 65**

## **Utilisation prévue**

Le produit est destiné à être installé dans un emplacement PCI d'un ordinateur et permet de mettre à disposition deux ports USB 3.0 externes.

Pour des raisons de sécurité et d'homologation (CE), toute transformation et/ou modification du produit est interdite. Si vous utilisez le produit à d'autres fins que celles décrites précédemment, cela risque d'endommager le produit. Par ailleurs, une utilisation incorrecte peut être source de dangers tels que courtcircuit, incendie, électrocution. Lisez attentivement le mode d'emploi et conservez le. Ne transmettez le produit à des tiers qu'accompagné de son mode d'emploi.

Le produit est conforme aux exigences des directives européennes et nationales en vigueur. Tous les noms d'entreprises et appellations de produits contenus dans ce mode d'emploi sont des marques déposées des propriétaires correspondants. Tous droits réservés.

## **Contenu d'emballage**

- Carte PCI USB 3.0
- Barrette en métal extra-plate (pour l'installation de la carte PCI dans un boîtier d'ordinateur plat)
- CD avec pilote
- Mode d'emploi

## **Consignes de sécurité**

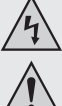

**Lisez le mode d'emploi avec attention en étant particulièrement attentif aux consignes de sécurité. En cas de non-respect des consignes de sécurité et des informations données dans le présent mode d'emploi pour une utilisation correcte de l'appareil, nous déclinons toute responsabilité en cas de dommage personnel ou matériel consécutif. En outre, la responsabilité/garantie sera alors annulée.**

#### **a) Personnes / Produit**

- Les décharges électrostatiques peuvent endommager les composants électroniques. Ne touchez pas les composants électroniques avec les mains nues.
- Ce produit n'est pas un jouet. Gardez-le hors de portée des enfants et des animaux domestiques
- Ne laissez pas traîner le matériel d'emballage. Cela pourrait devenir un jouet pour enfants très dangereux
- Gardez le produit à l'abri de températures extrêmes, de la lumière du soleil directe, de secousses intenses, d'humidité élevée, d'eau, de gaz inflammables, de vapeurs et de solvants.
- N'exposez pas le produit à des contraintes mécaniques.
- Si une utilisation en toute sécurité n'est plus possible, cessez d'utiliser le produit et protégez-le d'une utilisation accidentelle. Une utilisation en toute sécurité n'est plus garantie si le produit :
- présente des traces de dommages visibles,
- le produit ne fonctionne plus comme il devrait,
- a été stocké pour une période prolongée dans des conditions défavorables ou bien
- a été transporté dans des conditions très rudes.
- Maniez le produit avec précaution. À la suite de chocs, de coups ou de chutes, même de faible hauteur, l'appareil peut être endommagé.
- Respecter également les informations concernant la sécurité et le mode d'emploi pour les autres appareils connectés à cet appareil.

#### **b) Divers**

- Adressez-vous à un technicien spécialisé si vous avez des doutes concernant le mode de fonctionnement, la sécurité ou le raccordement de l'appareil.
- Tout entretien, ajustement ou réparation ne doit être effectué que par un spécialiste ou un atelier spécialisé.
- Si vous avez encore des questions auxquelles ce mode d'emploi n'a pas su répondre, nous vous prions de vous adresser à notre service technique ou à un expert.

## **Configuration des cavaliers**

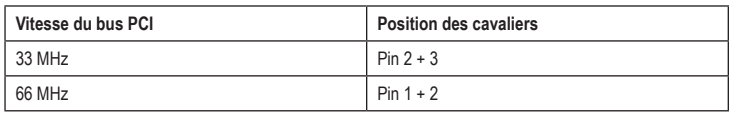

## **Montage**

**Si vous n'avez pas les connaissances nécessaires pour le montage, faites appel à un spécialiste ou un service technique spécialisé dans ce genre d'installation.**

**Une mauvaise installation peut endommager aussi bien le produit que votre ordinateur et tous les périphériques connectés.**

**Attention : danger de mort !**

**Éteignez l'ordinateur, dans lequel le produit doit être installé, et tous les périphériques connectés. Déconnectez tous les appareils de la tension de réseau en débranchant les fiches de secteur des prises de courant. Eteindre via le bouton marche/arrêt n'est pas suffisant !**

- Ouvrez le boîtier de votre ordinateur et retirez le couvercle avec précaution.
- Cherchez un emplacement PCI libre ; retirez le cache de l'emplacement correspondant et insérez la carte PCI dans l'emplacement PCI. Vissez la carte PCI et vérifiez qu'elle est placée correctement dans l'emplacement PCI !

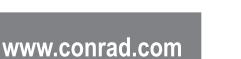

Pour installer la carte PCI dans un boîtier d'ordinateur plat, utilisez la barrette en métal extra-吃 plate. Retirez la barrette longue de la carte PCI et montez la barrette en métal extra-plate.

• Branchez un connecteur compatible de votre alimentation PC sur le terminal de la carte PCI correspondant. Veillez à l'orientation correcte du connecteur et ne forcez pas lors du branchement.

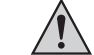

Si le connecteur d'alimentation n'est pas branché à la carte PCI, les périphériques USB connectés ne fonctionneront pas.

- Fixez tous les câbles avec des attaches câble si nécessaire, afin qu'ils ne pénètrent pas dans l'un des ventilateurs de votre ordinateur.
- Refermez ensuite le boîtier de votre ordinateur.
- Connectez votre ordinateur et le moniteur sur la tension de réseau puis allumez tous les appareils.
- Si votre ordinateur ne redémarre pas correctement, éteignez-le immédiatement et vérifiez tous les paramétrages et toutes les connexions de câbles.

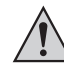

Avant d'ouvrir l'ordinateur, débranchez à nouveau l'alimentation électrique, voir ci-dessus !

#### **Installation du pilote**

• Après le démarrage, Windows détecte automatiquement la carte PCI comme nouveau matériel informatique.

• Insérez le CD fourni dans le lecteur de CD de votre ordinateur.

LQ.

d'installation dans le répertoire « USB 3.0 Host » et ensuite dans le répertoire « NEC ». Lancez le gestionnaire de fichiers de Windows et démarrez le programme d'installation dans le répertoire mentionné ci-dessus.

Au moment de la rédaction du présent mode d'emploi, le pilote se trouvait en tant que logiciel

Il est possible qu'un redémarrage de Windows soit nécessaire avant que les ports USB 3.0 de la carte PCI fonctionnent correctement.

## **Connexion de périphériques avec USB à la carte PCI**

#### **Important :**

Le raccordement électrique de la carte PCI doit impérativement être relié à une connexion adéquate de votre alimentation PC.

Dans le cas contraire, les périphériques avec USB connectés à la carte PCI ne seront pas correctement reconnus.

#### **a) Périphériques avec USB 2.0/1.1**

- Bien sûr tous les appareils « anciens » avec USB 2.0/1.1 fonctionnent aussi sur un port 3.0. Branchez le périphérique avec USB sur l'un des deux ports USB sur la carte PCI.
- Pour la connexion, utilisez les câbles de raccordement USB 2.0/1.1 habituels.
- Généralement, les périphériques USB 2.0/1.1 ne deviennent pas plus rapides lorsqu'ils sont branchés sur un port USB 3.0. Toutefois, si le contrôleur USB 2.0 sur la carte mère est relativement lent, il est possible que p. ex. les disques durs USB 2.0 puissent transférer des données plus rapidement lorsqu'ils sont connectés à un port USB 3.0 de la carte PCI.

#### **b) Périphériques avec USB 3.0**

- Si un périphérique avec USB 3.0 doit être connecté à la carte PCI, un câble USB 3.0 est nécessaire. A première vue, une fiche USB-A ressemble à une fiche USB 2.0/1.1, mais à l'intérieur, elle possède des contacts supplémentaires. Par contre, la fiche USB-B d'un câble USB 3.0 a une forme différente.
- Pour pouvoir profiter du transfert rapide de données par USB 3.0, il est nécessaire d'avoir tout d'abord un raccordement USB 3.0 sur votre ordinateur mais aussi que le périphérique final et le câble soit équipé d'un USB 3.0.
- USB 3.0 offre une vitesse de transfert théorique de 5 Go (après conversion env. 600 Mo/s) Les valeurs atteintes en pratique dépendent cependant des périphériques entre lesquels les données sont transférées (disque dur interne et externe), du type des données (beaucoup de petits fichiers ou peu de grands fichiers) et de nombreux autres facteurs.

## **Elimination des déchets**

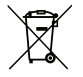

Les appareils électroniques sont des matériaux recyclables et ne doivent pas être éliminés avec les ordures ménagères.

En fin de vie, éliminez l'appareil conformément aux dispositions légales en vigueur.

Vous respectez ainsi les ordonnances légales et contribuez à la protection de l'environnement.

## **Caractéristiques techniques**

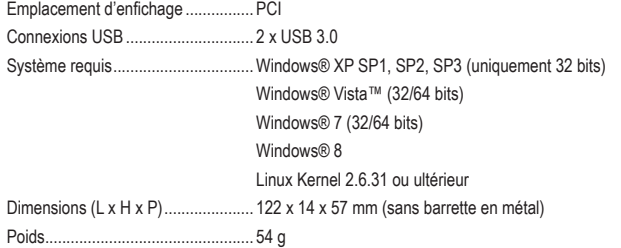

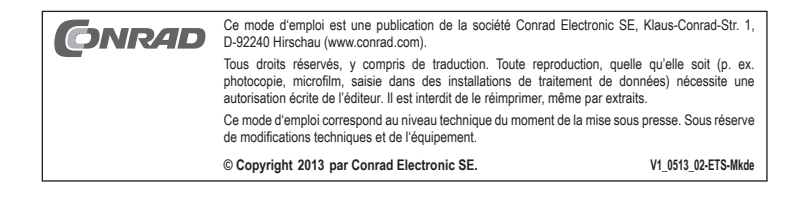

# **2-poorts USB 3.0 PCI-kaart** <sup>Versie 05/13</sup>

**Bestelnr. 40 88 65**

## **Bedoeld gebruik**

Het product is bestemd om ingebouwd te worden in een PCI-insteeksleuf van een computer waarna u de beschikking heeft over twee externe USB 3.0-poorten.

In verband met veiligheid en normering (CE) zijn geen aanpassingen en/of wijzigingen aan dit product toegestaan. Indien het product voor andere doeleinden wordt gebruikt dan hiervoor beschreven, kan het product worden beschadigd. Bovendien kan bij verkeerd gebruik een gevaarlijke situatie ontstaan met als gevolg bijvoorbeeld kortsluiting, brand, elektrische schok enzovoort. Lees de gebruiksaanwijzing volledig door en gooi hem niet weg. Het product mag alleen samen met de gebruiksaanwijzing aan derden ter beschikking worden gesteld.

Het product voldoet aan de nationale en Europese wettelijke voorschriften. Alle vermelde bedrijfs- en productnamen zijn handelsmerken van de respectievelijke eigenaren. Alle rechten voorbehouden.

## **Leveringsomvang**

- USB 3.0 PCI-kaart
- Low-Profile-Slot-afdekplaatje (om in te bouwen in een platte computer)
- CD met besturingsprogramma
- Gebruiksaanwijzing

## **Veiligheidsinstructies**

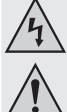

**Lees de gebruiksaanwijzing zorgvuldig door en let vooral op de veiligheidsinstructies. Indien de veiligheidsinstructies en de aanwijzingen voor een juiste bediening in deze gebruiksaanwijzing niet worden opgevolgd, kunnen wij niet aansprakelijk worden gesteld voor de daardoor ontstane schade aan apparatuur of persoonlijk letsel. Bovendien vervalt in dergelijke gevallen de garantie.**

### **a) Personen / Product**

- Elektrostatische ladingen kunnen de elektronische onderdelen beschadigen. Raak elektronische onderdelen niet met blote hand aan.
- Het apparaat is geen speelgoed. Houd het buiten bereik van kinderen en huisdieren.
- Laat verpakkingsmateriaal niet zomaar rondslingeren. Dit kan gevaarlijk materiaal worden voor spelende kinderen.
- Bescherm het product tegen extreme temperaturen, direct zonlicht, sterke schokken, hoge luchtvochtigheid, vocht, ontvlambare gassen, dampen en oplosmiddelen.
- Zet het product niet onder mechanische druk.
- Als het niet langer mogelijk is het apparaat veilig te bedienen, stel het dan buiten bedrijf en zorg ervoor dat niemand het per ongeluk kan gebruiken. Veilige bediening kan niet langer worden gegarandeerd wanneer het product:
- zichtbaar is beschadigd,
- niet langer op juiste wijze werkt,
- tijdens lange periode is opgeslagen onder slechte omstandigheden, of
- onderhevig is geweest aan ernstige vervoergerelateerde druk.
- Behandel het apparaat met zorg. Schokken, botsingen of zelfs een val van een beperkte hoogte kan het product beschadigen.
- Neem alstublieft ook de veiligheids- en gebruiksaanwijzingen van alle andere apparaten in acht die met het product zijn verbonden.

#### **b) Diversen**

- Raadpleeg een expert wanneer u twijfelt over het juiste gebruik, de veiligheid of het aansluiten van het apparaat.
- Onderhoud, aanpassingen en reparaties mogen alleen uitgevoerd worden door een expert of in een daartoe bevoegde winkel.
- Als u nog vragen hebt die niet door deze gebruiksaanwijzingen zijn beantwoord, neem dan contact op met onze technische dienst of ander technisch personeel.

## **Jumperconfiguratie**

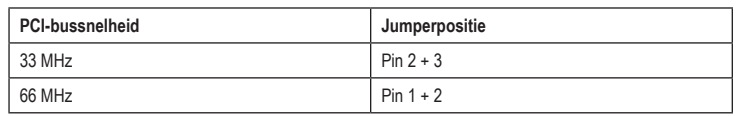

## **Inbouw**

**Als u niet voldoende vakkennis hebt om de kaart zelf in te bouwen, laat de inbouw dan door een vakkracht of in een gespecialiseerde vakwerkplaats uitvoeren.**

**Door onoordeelkundige inbouw worden zowel het product als uw computer en alle andere aangesloten apparaten beschadigd.**

**Voorzichtig, levensgevaar!**

**Zet de computer waarin het product ingebouwd moet worden alsmede alle aangesloten apparaten uit. Trek de stekker van alle apparaten uit het stopcontact zodat u er zeker van bent dat er op geen enkel apparaat stroom staat. Uitzetten door de aan-/uitschakelaar op uit te zetten is niet voldoende!**

- Open de behuizing van uw computer en verwijder de bovenkant ervan voorzichtig.
- Zoek een vrije PCI-insteeksleuf, verwijder het bijbehorende afdekplaatje en plaats de PCI-kaart in de PCIinsteeksleuf. Schroef de PCI-kaart vast en controleer of de kaart op de juiste manier in de PCI-sleuf zit!

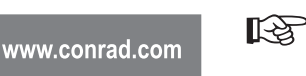

Om de PCI-kaart in de behuizing van een platte computer in te bouwen, is een Low-Profile-Slot-afdekplaatje meegeleverd. Verwijder de lange sleufafdekplaat van de PCI-kaart en monteer daarna het korte Low-Profile-Slot-plaatje.

• Sluit een passende stekker van de voeding van uw PC aan op de daarvoor bestemde aansluiting van de PCI-kaart. Let op de juiste polariteit van de stekker en gebruik bij het aansluiten niet teveel kracht.

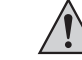

niet! • Maak alle kabels zonodig vast met kabelbinders zodat ze niet in de ventilator van uw computer terechtkomen.

Al de PCI-kaart niet op de voeding wordt aangesloten, werken de aangesloten USB-apparaten

- Sluit de behuizing van uw computer.
- Steek de stekkers van uw computer en het beeldscherm in het stopcontact en zet alle apparaten aan.
- Start uw computer niet correct, schakel hem dan direct uit en controleer alle instellingen en kabelverbindingen.

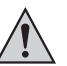

Voordat u uw computer opnieuw open gaat maken, moet u er weer voor zorgen dat er nergens spanning op staat, zie boven!

## **Installatie besturingsprogramma**

- Nadat Windows is gestart, herkent dit de PCI-kaart automatisch als nieuwe hardware.
- Leg de meegeleverde CD in de daarvoor bestemde drive van uw computer.
- Op het moment van opstellen van de gebruiksaanwijzing was het besturingsprogramma als **KA** installatieprogramma te vinden in de map "USB 3.0 Host" en daar in de map "NEC".

Start de bestandsmanager van Windows en open het zich in de bovengenoemde map bevindende installatieprogramma.

Mogelijk is daarna een herstart van Windows nodig om de USB 3.0-poorten van de PCI-kaart foutloos te laten werken.

## **USB-apparaten op de PCI-kaart aansluiten**

#### **Belangrijk:**

De stroomaansluiting van de PCI-kaart moet per se met een overeenkomstige aansluiting van de voeding van uw PC worden verbonden.

Anders worden op de PCI-kaart aangesloten USB-apparaten niet juist herkend!

#### **a) USB 2.1/1.1-apparatuur**

- Aangesloten op een USB 3.0-poort werken uiteraard ook alle "oude" USB2.0/1/1-apparaten. Sluit het USB-apparaat gewoon aan op één van beide USB-poorten van de PCI-kaart.
- Om apparaten van dat type aan te sluiten moet u de traditionele USB 2.0/1.1-verbindingskabels gebruiken.
- USB 2.0/1.1-apparaten werken gewoonlijk niet sneller als ze op een USB 3.0-poort worden aangesloten. Als de USB-controller op het mainboard echter relatief langzaam werkt, is het mogelijk dat bv. USB 2.0-harde schijven die aangesloten zijn op een USB-3.0-poort van de PCI-kaart, gegevens nu sneller kunnen overdragen.

#### **b) USB 3.0-apparatuur**

- Moet een USB 3.0-apparaat op de PCI-kaart worden aangesloten dan is een USB 3.0-kabel vereist. De USB-A-stekker ziet er op het eerste gezicht weliswaar hetzelfde uit als een USB 2.0/1.1-stekker maar heeft binnenin echter extra aansluitcontacten. De USB-B-stekker van een USB 3.0-kabel heeft daarentegen een andere vorm.
- Om gebruik te kunnen maken van de snelle gegevensoverdracht van USB 3.0 is niet alleen een USB 3.0-aansluiting op uw computer nodig maar ook een USB 3.0-eindapparaat en een passende USB 3.0-kabel.
- De theoretische overdrachtssnelheid van USB 3.0 bedraagt 5 GBit (omgerekend ongeveer 600 MByte/s). De waarden die in de praktijk bereikt worden, hangen echter af van de apparaten waartussen de gegevens overgedragen worden (interne en externe harde schijven), het soort gegevens (veel kleine bestanden of een beperkt aantal grote) en een groot aantal andere factoren.

## **Verwijdering**

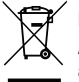

Elektronische apparaten zijn recyclebare stoffen en horen niet bij het huisvuil.

Als het product niet meer werkt, moet u het volgens de geldende wettelijke bepalingen voor afvalverwerking inleveren.

Zo vervult u uw wettelijke verplichtingen en draagt u bij tot de bescherming van het milieu.

## **Technische gegevens**

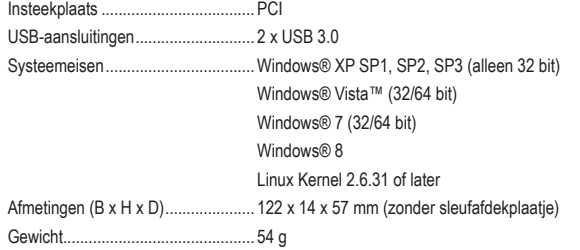

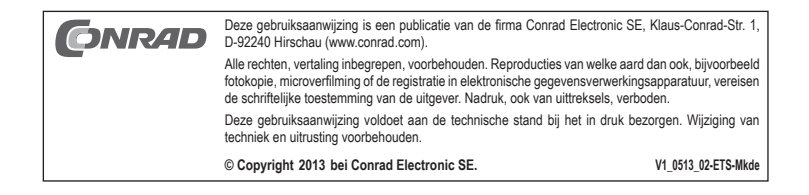